## NEC

## **User's Manual**

# IE-784225-NS-EM1

## **Emulation Board**

**Target devices**  $\mu$ PD784216A Subseries  $\mu$ PD784216AY Subseries  $\mu$ PD784225 Subseries

 $\mu$ PD784218A Subseries  $\mu$ PD784218AY Subseries  $\mu$ PD784225Y Subseries

## [MEMO]

Windows is either a registered trademark or a trademark of Microsoft Corporation in the United States and/or other countries.

PC/AT is a trademark of International Business Machines Corporation.

- The information in this document is current as of June, 2001. The information is subject to change
  without notice. For actual design-in, refer to the latest publications of NEC's data sheets or data
  books, etc., for the most up-to-date specifications of NEC semiconductor products. Not all products
  and/or types are available in every country. Please check with an NEC sales representative for
  availability and additional information.
- No part of this document may be copied or reproduced in any form or by any means without prior written consent of NEC. NEC assumes no responsibility for any errors that may appear in this document.
- NEC does not assume any liability for infringement of patents, copyrights or other intellectual property rights of
  third parties by or arising from the use of NEC semiconductor products listed in this document or any other
  liability arising from the use of such products. No license, express, implied or otherwise, is granted under any
  patents, copyrights or other intellectual property rights of NEC or others.
- Descriptions of circuits, software and other related information in this document are provided for illustrative purposes in semiconductor product operation and application examples. The incorporation of these circuits, software and information in the design of customer's equipment shall be done under the full responsibility of customer. NEC assumes no responsibility for any losses incurred by customers or third parties arising from the use of these circuits, software and information.
- While NEC endeavours to enhance the quality, reliability and safety of NEC semiconductor products, customers
  agree and acknowledge that the possibility of defects thereof cannot be eliminated entirely. To minimize
  risks of damage to property or injury (including death) to persons arising from defects in NEC
  semiconductor products, customers must incorporate sufficient safety measures in their design, such as
  redundancy, fire-containment, and anti-failure features.
- NEC semiconductor products are classified into the following three quality grades:
  - "Standard", "Special" and "Specific". The "Specific" quality grade applies only to semiconductor products developed based on a customer-designated "quality assurance program" for a specific application. The recommended applications of a semiconductor product depend on its quality grade, as indicated below. Customers must check the quality grade of each semiconductor product before using it in a particular application.
  - "Standard": Computers, office equipment, communications equipment, test and measurement equipment, audio and visual equipment, home electronic appliances, machine tools, personal electronic equipment and industrial robots
  - "Special": Transportation equipment (automobiles, trains, ships, etc.), traffic control systems, anti-disaster systems, anti-crime systems, safety equipment and medical equipment (not specifically designed for life support)
  - "Specific": Aircraft, aerospace equipment, submersible repeaters, nuclear reactor control systems, life support systems and medical equipment for life support, etc.

The quality grade of NEC semiconductor products is "Standard" unless otherwise expressly specified in NEC's data sheets or data books, etc. If customers wish to use NEC semiconductor products in applications not intended by NEC, they must contact an NEC sales representative in advance to determine NEC's willingness to support a given application.

(Note)

- (1) "NEC" as used in this statement means NEC Corporation and also includes its majority-owned subsidiaries.
- (2) "NEC semiconductor products" means any semiconductor product developed or manufactured by or for NEC (as defined above).

M8E 00.4

3

## **Regional Information**

Some information contained in this document may vary from country to country. Before using any NEC product in your application, please contact the NEC office in your country to obtain a list of authorized representatives and distributors. They will verify:

- · Device availability
- Ordering information
- · Product release schedule
- · Availability of related technical literature
- Development environment specifications (for example, specifications for third-party tools and components, host computers, power plugs, AC supply voltages, and so forth)
- Network requirements

In addition, trademarks, registered trademarks, export restrictions, and other legal issues may also vary from country to country.

#### **NEC Electronics Inc. (U.S.)**

Santa Clara, California Tel: 408-588-6000 800-366-9782 Fax: 408-588-6130 800-729-9288

#### **NEC Electronics (Europe) GmbH**

Duesseldorf, Germany Tel: 0211-65 03 01 Fax: 0211-65 03 327

Branch The Netherlands
 Eindhoven, The Netherlands
 Tel: 040-244 58 45
 Fax: 040-244 45 80

 Branch Sweden Taeby, Sweden Tel: 08-63 80 820
 Fax: 08-63 80 388

#### **NEC Electronics (France) S.A.**

Vélizy-Villacoublay, France Tel: 01-3067-58-00 Fax: 01-3067-58-99

#### NEC Electronics (France) S.A. Representación en España

Madrid, Spain Tel: 091-504-27-87 Fax: 091-504-28-60

#### **NEC Electronics Italiana S.R.L.**

Milano, Italy Tel: 02-66 75 41 Fax: 02-66 75 42 99

## NEC Electronics (UK) Ltd.

Milton Keynes, UK Tel: 01908-691-133 Fax: 01908-670-290

#### **NEC Electronics Hong Kong Ltd.**

Hong Kong Tel: 2886-9318 Fax: 2886-9022/9044

#### **NEC Electronics Hong Kong Ltd.**

Seoul Branch Seoul, Korea Tel: 02-528-0303 Fax: 02-528-4411

#### **NEC Electronics Singapore Pte. Ltd.**

Novena Square, Singapore Tel: 253-8311

Tel: 253-8311 Fax: 250-3583

#### **NEC Electronics Taiwan Ltd.**

Taipei, Taiwan Tel: 02-2719-2377 Fax: 02-2719-5951

#### NEC do Brasil S.A.

Electron Devices Division Guarulhos-SP, Brasil Tel: 11-6462-6810 Fax: 11-6462-6829

J01.12

## **Major Revisions in This Edition**

| Page | Description                                                               |
|------|---------------------------------------------------------------------------|
| p.12 | Modification of figure and description in Figure 1-1 System Configuration |
| p.15 | Modification of description in Table 1-1 Basic Specifications             |
| p.20 | Addition of 3.3 Selection of Emulator Main Unit                           |
| p.22 | Modification of description in 3.4.2 Main system clock settings           |
| p.27 | Modification of description in 3.4.3 Subsystem clock settings             |
| p.46 | Modification of title and description in APPENDIX B                       |
| p.48 | Addition of APPENDIX C REVISION HISTORY                                   |

The mark ★ shows major revised points.

#### INTRODUCTION

#### **Product Overview**

The IE-784225-NS-EM1 is designed to be used with the IE-78K4-NS to debug the following target devices that belong to the 78K/IV Series of 16-bit single-chip microcontrollers.

• μPD784216A Subseries: μPD784214A, 784215A, 784216A, 78F4216A

μPD784216AY Subseries: μPD784214AY, 784215AY, 784216AY, 78F4216AY

• μPD784218A Subseries: μPD784217A, 784218A, 78F4218A

• μPD784218AY Subseries: μPD784217AY, 784218AY, 78F4218AY

• μPD784225 Subseries: μPD784224, 784225, 78F4225

• μPD784225Y Subseries: μPD784224Y, 784225Y, 78F4225Y

#### **Target Readers**

This manual is intended for engineers who will use the IE-784225-NS-EM1 with the IE-78K4-NS to perform system debugging.

Engineers who use this manual are expected to be thoroughly familiar with the target device's functions and use methods and to be knowledgeable about debugging.

#### Organization

When using the IE-784225-NS-EM1, refer to not only this manual (supplied with the IE-784225-NS-EM1) but also the manual that is supplied with the IE-78K4-NS.

IE-78K4-NS User's Manual

- Basic specifications
- System configuration
- External interface functions

IE-784225-NS-EM1 User's Manual

- General
- Part names
- Installation
- Differences between target devices and target interface circuits

## **Purpose**

This manual's purpose is to explain various debugging functions that can be performed when using the IE-784225-NS-EM1.

## **Terminology** The meanings of certain terms used in this manual are listed below.

| Term             | Meaning                                                                                                    |  |
|------------------|----------------------------------------------------------------------------------------------------|--|
| Emulation device | This is a general term that refers to the device in the emulator that is used to emulate the target device. It includes the emulation CPU. |  |
| Emulation CPU    | This is the CPU block in the emulator that is used to execute user-generated programs.                                                     |  |
| Target device    | This is the device (a real chip) that is the target for emulation.                                                                         |  |
| Target system    | This includes the target program and the hardware provided by the user. When defined narrowly, it includes only the hardware.              |  |
| IE system        | This refers to the combination of the IE-78K4-NS and the IE-784225-NS-EM1.                                                                 |  |

**Conventions** Data significance: Higher digits on the left and lower digits on the right

**Note**: Footnote for item marked with **Note** in the text

Caution: Information requiring particular attention

**Remark**: Supplementary information

preliminary versions. However, preliminary versions are not marked as such.

| Document Name                                                                | Document No. |             |
|------------------------------------------------------------------------------|--------------|-------------|
| IE-78K4-NS                                                                   |              | U13356E     |
| IE-784225-NS-EM1                                                             |              | This manual |
| ID78K Series Integrated Debugger Ver. 2.30 or Later Windows™ Based Operation |              | U15185E     |
| μPD784216A, 784218A, 784216AY, 784218AY Subseries Hardware                   |              | U13570E     |
| μPD784225, 784225Y Subseries Hardware                                        |              | U12697E     |

Caution The related documents listed above are subject to change without notice. Be sure to use the latest version of each document for designing.

## **CONTENTS**

| CHAPT          | ER 1 G  | ENERAL                                            | 11                 |
|----------------|---------|---------------------------------------------------|--------------------|
| 1.1            | Syster  | m Configuration                                   | 12                 |
| 1.2            | Hardw   | vare Configuration                                | 14                 |
| 1.3            | Basic   | Specifications                                    | 15                 |
| СНАРТ          | ER 2 P  | ART NAMES                                         | 16                 |
| 2.1            | Parts ( | of Main Unit                                      | 17                 |
| СНАРТ          | ER3 IN  | NSTALLATION                                       | 18                 |
| 3.1            | Conne   | ection                                            | 19                 |
| 3.2            | Target  | t Device Setting                                  | 20                 |
| ★ 3.3          | Select  | tion of Emulator Main Unit                        | 20                 |
| 3.4            | Clock   | Settings                                          | 20                 |
|                | 3.4.1   | Overview of clock settings                        | 20                 |
|                | 3.4.2   | Main system clock settings                        | 22                 |
|                | 3.4.3   | Subsystem clock settings                          | 27                 |
|                | 3.4.4   | Slew-rate clock emulation                         | 31                 |
| 3.5            | Pin Ma  | ask Function Settings                             | 32                 |
|                | 3.5.1   | Wait (WAIT) mask function                         | 32                 |
|                | 3.5.2   | Wait display function setting                     | 32                 |
|                | 3.5.3   | NMI interrupt mask setting                        | 32                 |
| 3.6            | Low-V   | oltage Emulation Setting                          | 33                 |
| 3.7            | Extern  | nal Trigger                                       | 34                 |
| СНАРТ          | ER4 D   | DIFFERENCES BETWEEN TARGET DEVICES AND TARGET INT | FERFACE CIRCUITS35 |
| APPEN          | DIX A   | EMULATION PROBE PIN ASSIGNMENT TABLE              | 40                 |
| * APPEN        | DIX B I | PROGRAM WAIT CONTROL REGISTER SETTINGS IN IN-CIRC | UIT EMULATOR46     |
| <b>★ APPEN</b> | DIX C F | REVISION HISTORY                                  | 48                 |

## **LIST OF FIGURES**

| Figure N | o. Title                                                                        | Page |
|----------|---------------------------------------------------------------------------------|------|
|          |                                                                                 |      |
| 1-1      | System Configuration                                                            | 12   |
| 1-2      | Basic Hardware Configuration                                                    | 14   |
| 2-1      | IE-784225-NS-EM1 Part Names                                                     | 17   |
| 3-1      | Connection of Emulation Probe                                                   | 19   |
| 3-2      | External Circuits Used as System Clock Oscillator                               | 20   |
| 3-3      | When Using Clock That Is Already Mounted on Emulation Board                     | 21   |
| 3-4      | When Using User-Mounted Clock                                                   | 21   |
| 3-5      | When Using an External Clock                                                    | 22   |
| 3-6      | Connections on Parts Board (When Using Main System Clock or User-Mounted Clock) | 23   |
| 3-7      | Crystal Oscillator (When Using Main System Clock or User-Mounted Clock)         | 25   |
| 3-8      | Pin Alignment of Crystal Oscillator and Socket                                  | 25   |
| 3-9      | Connections on Parts Board (When Using Subsystem Clock or User-Mounted Clock)   | 28   |
| 3-10     | Crystal Oscillator (When Using Subsystem Clock or User-Mounted Clock)           | 30   |
| 3-11     | External Trigger Input Position                                                 | 34   |
| 4-1      | Equivalent Circuit 1 of Emulation Circuit                                       | 36   |
| 4-2      | Equivalent Circuit 2 of Emulation Circuit                                       | 37   |
| 4-3      | Equivalent Circuit 3 of Emulation Circuit                                       | 38   |
| 4-4      | Equivalent Circuit 4 of Emulation Circuit                                       | 39   |

## **LIST OF TABLES**

| Page | . Title                                            | Table No. |
|------|----------------------------------------------------|-----------|
| 15   | Basic Specifications                               | 1-1       |
| 22   | Main System Clock Settings                         | 3-1       |
| 27   | Subsystem Clock Settings                           | 3-2       |
| 31   | DIP Switch Setting When Using Slew-Rate Clock Mode | 3-3       |
| 32   | DIP Switch Setting for Wait (WAIT) Mask Function   | 3-4       |
| 32   | DIP Switch Setting for Wait Display Function       | 3-5       |
| 32   | DIP Switch Setting for NMI Interrupt Mask          | 3-6       |
|      |                                                    |           |
|      | NP-80GC/GK Pin Assignments                         |           |
|      | NP-100GC Pin Assignments                           |           |
| 44   | NP-100GF Pin Assignments                           | A-3       |

## **CHAPTER 1 GENERAL**

The IE-784225-NS-EM1 is a development tool for efficient debugging of hardware or software when using one of the following target devices that belong to the 78K/IV Series of 16-bit single-chip microcontrollers.

This chapter describes the IE-784225-NS-EM1's system configuration and basic specifications.

- Target devices
  - μPD784216A Subseries
  - μPD784216AY Subseries
  - $\mu$ PD784218A Subseries
  - μPD784218AY Subseries
  - μPD784225 Subseries
  - μPD784225Y Subseries

## 1.1 System Configuration

Figure 1-1 illustrates the IE-784225-NS-EM1's system configuration.

## Figure 1-1. System Configuration

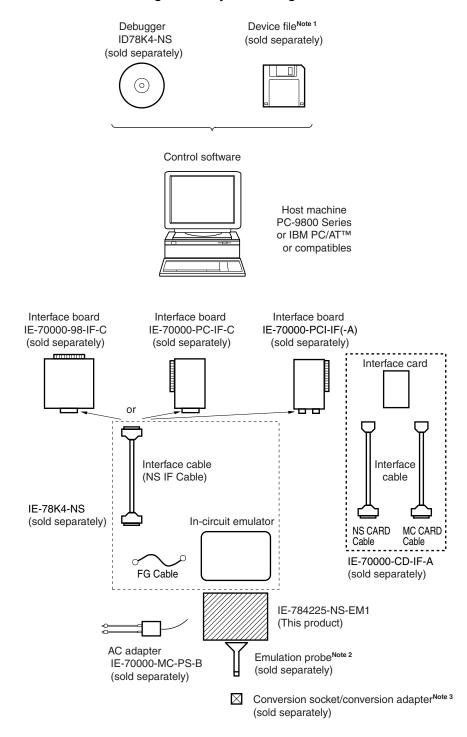

Notes 1. The device file is as follows, in accordance with the subseries.

 $\mu$ S×××DF784218:  $\mu$ PD784216A, 784216AY, 784218A, 784218AY Subseries

 $\mu$ S×××DF784225:  $\mu$ PD784225, 784225Y Subseries

The device file can be downloaded from the website of NEC Electron Devices (http://www.ic.nec.co.jp/micro/).

**2.** The emulation probe is as follows, in accordance with the package.

NP-80GC: 80-pin plastic QFP (GC-8BT type)
NP-80GK: 80-pin plastic TQFP (GK-BE9 type)
NP-100GC: 100-pin plastic LQFP (GC-7EA type)
NP-100GF: 100-pin plastic QFP (GF-3BA type)

The NP-80GC, NP-80GK, NP-100GC, and NP-100GF are products of Naito Densei Machida Mfg. Co., Ltd.

For further information, contact Naito Densei Machida Mfg. Co., Ltd. (TEL: +81-45-475-4191)

3. The conversion socket/conversion adapter are as follows, in accordance with the package.

EV-9200GK-80: 80-pin plastic TQFP (GK-BE9 type)
EV-9200GF-100: 100-pin plastic QFP (GF-3BA type)
TGC-080SDW: 80-pin plastic LQFP (GC-8BT type)
TGC-100SDW: 100-pin plastic LQFP (GC-7EA type)

The TGC-080SDW and TGC-100SDW are products of TOKYO ELETECH CORPORATION.

For further information, contact Daimaru Kogyo Co., Ltd.

Tokyo Electronics Department (TEL: +81-3-3820-7112) Osaka Electronics Department (TEL: +81-6-6244-6672)

## 1.2 Hardware Configuration

Figure 1-2 shows the IE-784225-NS-EM1's position in the basic hardware configuration.

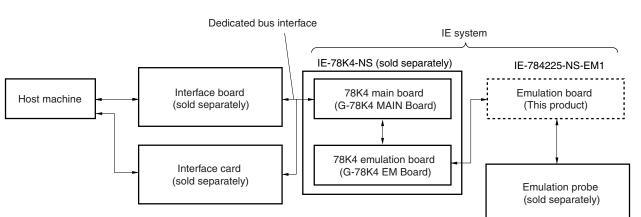

Figure 1-2. Basic Hardware Configuration

## 1.3 Basic Specifications

The IE-784225-NS-EM1's basic specifications are listed in Table 1-1.

#### \*

Table 1-1. Basic Specifications

| Parameter           | Description                                                                        |  |
|---------------------|------------------------------------------------------------------------------------|--|
| Target device       | μPD784216A, 784218A, 784216AY, 784218AY, 784225, 784225Y Subseries                 |  |
| System clock        | 12.5 MHz                                                                           |  |
| Main clock supply   | External: Input via an emulation probe from the target system                      |  |
|                     | Internal: Mounted on emulation board (25 MHz), or mounted on the board by the user |  |
| Subclock supply     | External: Input via an emulation probe from the target system                      |  |
|                     | Internal: Mounted on emulation board (32.768 kHz), or mounted on the board by the  |  |
|                     | user                                                                               |  |
| Low-voltage support | 3 V or higher (same as target device)                                              |  |

## **CHAPTER 2 PART NAMES**

This chapter introduces the parts of the IE-784225-NS-EM1 main unit.

The packing box contains the emulation board (IE-784225-NS-EM1).

If there are any missing or damaged items, please contact an NEC sales representative.

Fill out and return the guarantee document that comes with the main unit.

## 2.1 Parts of Main Unit

- SW1 SW2 GND X1 UMCLK Low Volt 000 JP1 **EXTOUT** X2 USCLK - EXTIN CN3 Probe connector CN1 100GC/GF CN2 80GC/GK USERVDD LED1 0-SW3 DIP switch OFF IE-784225-NS-EM1

Figure 2-1. IE-784225-NS-EM1 Part Names

WAIT LED2

## **CHAPTER 3 INSTALLATION**

This chapter describes methods for connecting the IE-784225-NS-EM1 to the IE-78K4-NS, emulation probe, etc. Mode setting methods are also described.

Caution Connecting or removing components to or from the target system, or making switch or other setting changes must be carried out after the power supply to both the IE system and the target system has been switched OFF.

#### 3.1 Connection

## (1) Connection with IE-78K4-NS main unit

See the IE-78K4-NS User's Manual (U13356E) for a description of how to connect the IE-784225-NS-EM1 to the IE-78K4-NS.

#### (2) Connection with emulation probe

See the IE-78K4-NS User's Manual (U13356E) for a description of how to connect an emulation probe to the IE-784225-NS-EM1.

On this board, the probe connector differs depending on the emulation probe used.

- When using NP-100GC or NP-100GF, connect it to CN1.
- When using NP-80GC or NP-80GK, connect it to CN2.

#### Caution Incorrect connection may damage the IE system.

Be sure to read the emulation probe's user's manual for a detailed description of the connection method.

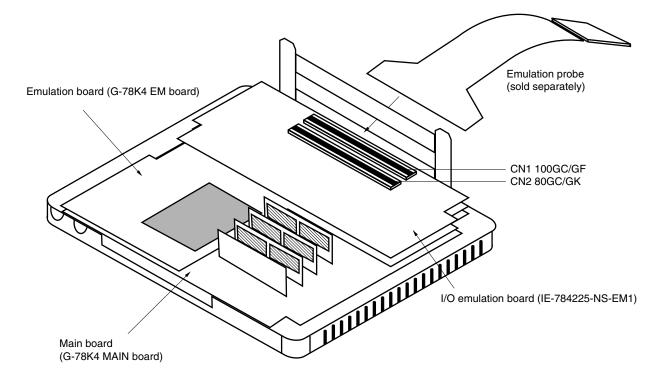

Figure 3-1. Connection of Emulation Probe

#### 3.2 Target Device Setting

SW1 in the IE-784225-NS-EM1 must be set in accordance with the target device (the  $\mu$ PD784216A, 784216AY, 784218AY, or 784225 Subseries) as follows.

 $\mu$ PD784216A, 784218A Subseries: Set SW1 to the 3, 6 pin side  $\mu$ PD784225 Subseries: Set SW1 to the 1, 4 pin side

#### **★ 3.3** Selection of Emulator Main Unit

SW2 in the IE-784225-NS-EM1 must be set in accordance with the emulator main unit to be used as follows.

Using IE-784225-NS-EM1 in combination with IE-78K4-NS: Set SW2 to the 3, 6 pin side (shipment setting)
Using IE-784000-R in combination with IE-784225-NS-EM1 and IE-78K4-R-EX2: Set SW2 to the 1, 4 pin side

#### 3.4 Clock Settings

#### 3.4.1 Overview of clock settings

The main system and subsystem clocks to be used during debugging can be selected from (1) to (3) below.

- (1) Clock that is already mounted on emulation board
- (2) Clock that is mounted by user
- (3) External clock

If the target system includes an internal clock, select either "(1) Clock that is already mounted on emulation board" or "(2) Clock that is mounted by user". For an internal clock, the target device is connected to a resonator and the target device's internal oscillator is used. An example of the external circuit is shown in part (a) of Figure 3-2. During emulation, the resonator that is mounted on the target system is not used. Instead, it uses the clock that is mounted on the emulation board, which is installed for the IE-78K4-NS.

If the target system includes an external clock, select "(3) External clock".

For an external clock, a clock signal is supplied from outside of the target device and the target device's internal oscillator is not used. An example of the external circuit is shown in part (b) of Figure 3-2.

Figure 3-2. External Circuits Used as System Clock Oscillator

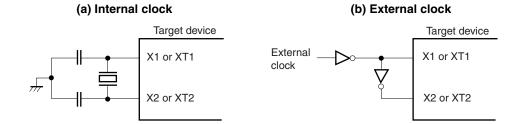

## (1) Clock that is already mounted on emulation board

A crystal oscillator is already mounted on the emulation board. Its frequency is 25 MHz.

Figure 3-3. When Using Clock That Is Already Mounted on Emulation Board

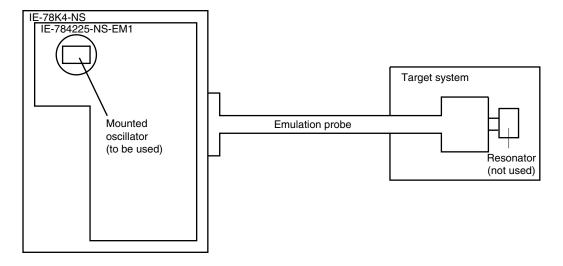

Remark The clock that is supplied by the IE-784225-NS-EM1's oscillator (encircled in the figure) is used.

#### (2) Clock that is mounted by user

The user is able to mount any clock supported by the set specifications on the IE-784225-NS-EM1. First mount the resonator on the parts board, then attach the parts board to the IE-784225-NS-EM1. This method is useful when using a different frequency from that of the pre-mounted clock.

Parts board

Resonator (to be used)

Emulation probe

Emulation probe

Resonator (not used)

Figure 3-4. When Using User-Mounted Clock

Remark The clock that is supplied by the IE-784225-NS-EM1's resonator (encircled in the figure) is used.

#### (3) External clock

An external clock connected to the target system can be used via an emulation probe.

Figure 3-5. When Using an External Clock

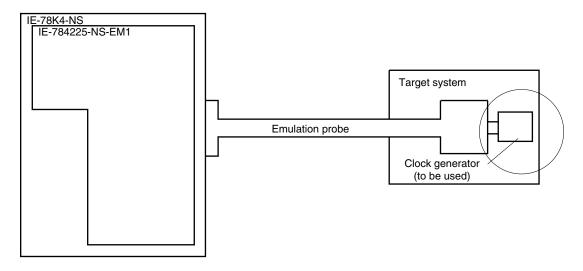

Remark The clock supplied by the target system's clock generator (encircled in the figure) is used.

#### 3.4.2 Main system clock settings

Table 3-1. Main System Clock Settings

| Frequency of Main System Clock                              |                   | IE-784225-NS-EM1             | CPU Clock Source |
|-------------------------------------------------------------|-------------------|------------------------------|------------------|
|                                                             |                   | Parts Board (UMCLK)          | Selection (ID)   |
| When using clock that is already mounted on emulation board | 25 MHz            | Oscillator used              | Internal         |
| When using clock mounted by user                            | Other than 25 MHz | Oscillator assembled by user |                  |
| When using external clock                                   |                   | Oscillator not used          | External         |

Caution When using an external clock, open the configuration dialog box when starting the integrated debugger (ID78K4-NS) and select "External" in the area (Clock) for selecting the CPU's clock source (this selects the user's clock).

**Remark** The IE-784225-NS-EM1's factory settings are those listed above under "when using clock that is already mounted on emulation board".

## (1) When using clock that is already mounted on emulation board

When the IE-784225-NS-EM1 is shipped, a 25 MHz crystal oscillator is already mounted in the IE-784225-NS-EM1's UMCLK socket. When using the factory-set mode settings, there is no need to make any other hardware settings.

When starting the integrated debugger (ID78K4-NS), open the configuration dialog box and select "Internal" in the area (Clock) for selecting the CPU's clock source (this selects the emulator's internal clock).

#### (2) When using clock mounted by user

The settings described under either (a) or (b) are required, depending on the type of clock to be used. When starting the integrated debugger (ID78K4-NS), open the configuration dialog box and select "Internal" in the area (Clock) for selecting the CPU's clock source (this selects the emulator's internal clock).

#### (a) When using a ceramic resonator or crystal resonator

- Items to be prepared
  - Parts board
  - Ceramic resonator or crystal resonator
  - Resistor Rx

- · Capacitor CA
- Capacitor CB
- Solder kit

## <Steps>

<1> Solder the target ceramic resonator or crystal resonator, resistor Rx, capacitor CA, and capacitor CB (all with a suitable oscillation frequency) onto the parts board (as shown below).

Figure 3-6. Connections on Parts Board (When Using Main System Clock or User-Mounted Clock)

#### Parts board (UMCLK)

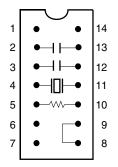

| Pin No. | Connection                             |
|---------|----------------------------------------|
| 2-13    | Capacitor CB                           |
| 3-12    | Capacitor CA                           |
| 4-11    | Ceramic resonator or crystal resonator |
| 5-10    | Resistor Rx                            |
| 8-9     | Short                                  |

#### Circuit diagram

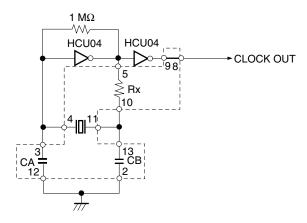

Remark The sections enclosed in broken lines indicate parts that are attached to the parts board.

- <2> Prepare the IE-784225-NS-EM1.
- <3> Remove the crystal oscillator that is mounted in the IE-784225-NS-EM1's socket (the socket marked as UMCLK).
- <4> Connect the parts board (from <1> above) to the socket (UMCLK) from which the crystal oscillator was removed (see <3> above). Check the pin 1 mark to make sure the board is mounted in the correct direction.
- <5> Make sure that the parts board mounted in the UMCLK socket on the emulation board is wired as shown in Figure 3-6 above.
- <6> Install the IE-784225-NS-EM1 in the IE-78K4-NS.

The above steps configure the following circuit and enable supply of the clock from the mounted resonator to the emulation device.

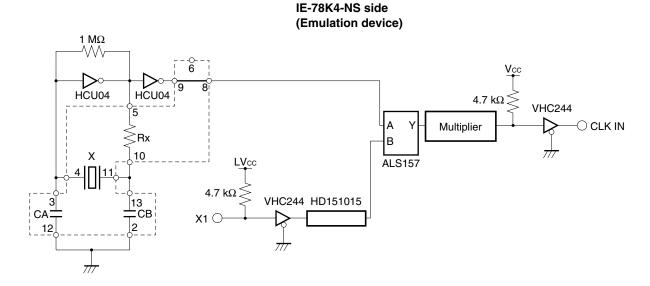

Remark The sections enclosed in broken lines indicate parts that are attached to the parts board.

## (b) When using a crystal oscillator

- Items to be prepared
  - Crystal oscillator (see pinouts shown in Figure 3-7)

Figure 3-7. Crystal Oscillator (When Using Main System Clock or User-Mounted Clock)

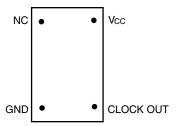

#### <Steps>

- <1> Prepare the IE-784225-NS-EM1.
- <2> Remove the crystal oscillator that is mounted in the IE-784225-NS-EM1's socket (the socket marked as UMCLK).
- <3> Connect the crystal oscillator (from <2> above) to the socket (UMCLK) from which the crystal oscillator was removed. Insert the crystal oscillator pin into the socket aligning the pins as shown in the figure below.

Figure 3-8. Pin Alignment of Crystal Oscillator and Socket

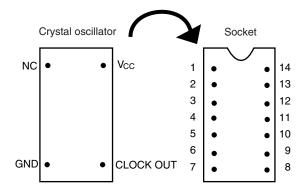

| Crystal Oscillator Pin Name | Socket Pin No. |
|-----------------------------|----------------|
| NC                          | 1              |
| GND                         | 7              |
| CLOCK OUT                   | 8              |
| Vcc                         | 14             |

<4> Install the IE-784225-NS-EM1 in the IE-78K4-NS.

The above steps configure the following circuit and enable supply of the clock from the mounted resonator to the emulation device.

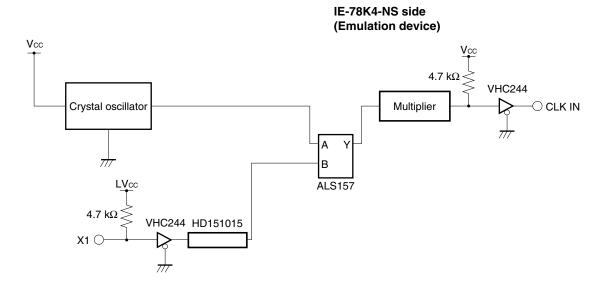

## (3) When using external clock

No hardware settings are required for this situation.

When starting the integrated debugger (ID78K4-NS), open the configuration dialog box and select "External" in the area (Clock) for selecting the CPU's clock source (this selects the user's clock).

#### 3.4.3 Subsystem clock settings

Table 3-2. Subsystem Clock Settings

| Frequency of Subsystem Clock                                |                       | IE-784225-NS-EM1             |               |
|-------------------------------------------------------------|-----------------------|------------------------------|---------------|
|                                                             |                       | Parts Board (USCLK)          | JP1           |
| When using clock that is already mounted on emulation board | 32.768 kHz            | 6 and 8 shorted              | Short 1 and 2 |
| When using clock mounted by user                            | Other than 32.768 kHz | Oscillator assembled by user |               |
| When using external clock                                   |                       | Not used                     | Short 2 and 3 |

Caution Jumper JP1, which is used to select the board's clock or an external clock, should be set only after turning off the IE-78K4-NS's power.

**Remark** The IE-784225-NS-EM1's factory settings are those listed above under "when using clock that is already mounted on emulation board".

#### (1) When using clock that is already mounted on emulation board

When the IE-784225-NS-EM1 is shipped, a 32.768 kHz crystal resonator is already mounted on the IE-784225-NS-EM1. Pins 6 and 8 on the parts board (USCLK) are shorted. Short pins 1 and 2 on the IE-784225-NS-EM1's jumper (JP1). There is no need to make any other settings via the integrated debugger (ID78K4-NS).

#### (2) When using clock mounted by user

The settings described under either (a) or (b) are required, depending on the type of clock to be used. Short pins 1 and 2 on the IE-784225-NS-EM1's jumper (JP1).

There is no need to make any other settings via the integrated debugger (ID78K4-NS).

#### (a) When using a ceramic resonator or crystal resonator

Items to be prepared

Parts board

Capacitor CA

• Ceramic resonator or crystal resonator

Capacitor CB

· Resistor Rx

Solder kit

#### <Steps>

<1> Solder the target ceramic resonator or crystal resonator, resistor Rx, capacitor CA, and capacitor CB (all with a suitable oscillation frequency) onto the supplied parts board (as shown below).

Figure 3-9. Connections on Parts Board (When Using Subsystem Clock or User-Mounted Clock)

Parts board (USCLK)

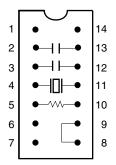

| Pin No. | Connection                             |
|---------|----------------------------------------|
| 2-13    | Capacitor CB                           |
| 3-12    | Capacitor CA                           |
| 4-11    | Ceramic resonator or crystal resonator |
| 5-10    | Resistor Rx                            |
| 8-9     | Short                                  |

## Circuit diagram

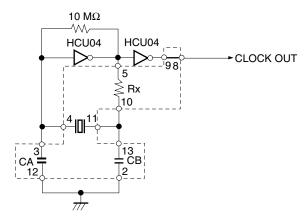

Remark The sections enclosed in broken lines indicate parts that are attached to the parts board.

- <2> Prepare the IE-784225-NS-EM1.
- <3> Remove the parts board that is mounted in the IE-784225-NS-EM1's socket (the socket marked as USCLK).
- <4> Connect the parts board (from <1> above) to the socket (USCLK) from which the parts board was removed (see <3> above). Check the pin 1 mark to make sure the board is mounted in the correct direction.
- <5> Install the IE-784225-NS-EM1 in the IE-78K4-NS.

The above steps configure the following circuit and enable supply of the clock from the mounted resonator to the emulation device.

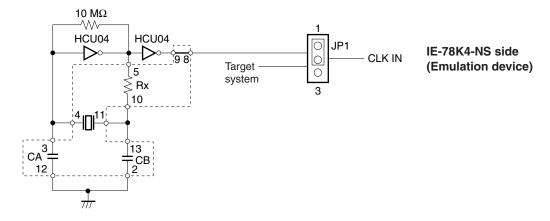

Remark The sections enclosed in broken lines indicate parts that are attached to the parts board.

## (b) When using a crystal oscillator

- Items to be prepared
  - Crystal oscillator (see pinouts shown in Figure 3-10)

Figure 3-10. Crystal Oscillator (When Using Subsystem Clock or User-Mounted Clock)

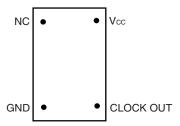

## <Steps>

- <1> Prepare the IE-784225-NS-EM1.
- <2> Remove the parts board that is mounted in the IE-784225-NS-EM1's socket (the socket marked as USCLK).
- <3> Connect the crystal oscillator (from <2> above) to the socket (USCLK) from which the parts board was removed. Insert the crystal oscillator pin into the socket aligning the pins as shown below.

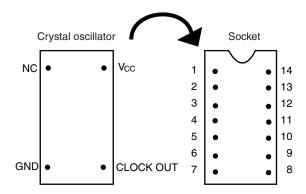

| Crystal Oscillator Pin Name | Socket Pin No. |  |
|-----------------------------|----------------|--|
| NC                          | 1              |  |
| GND                         | 7              |  |
| CLOCK OUT                   | 8              |  |
| Vcc                         | 14             |  |

<4> Install the IE-784225-NS-EM1 in the IE-78K4-NS.

The above steps configure the following circuit and enable supply of the clock from the mounted oscillator to the emulation device.

## IE-78K4-NS side (Emulation device)

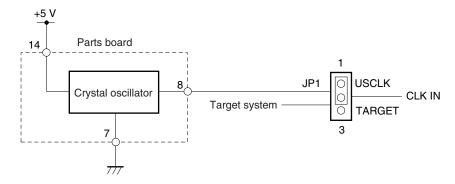

#### (3) When using external clock

Short pins 2 and 3 on the IE-784225-NS-EM1's jumper (JP1).

There is no need to make any other settings via the integrated debugger (ID78K4-NS).

#### 3.4.4 Slew-rate clock emulation

It is not possible to set the slew-rate clock using the ENMP bit of the CC register after the IE-784225-NS-EM1 has been activated. To use the slew-rate clock mode, switch 4 of the DIP switch (SW3) must be set as shown in Table 3-3 before power application.

Table 3-3. DIP Switch Setting When Using Slew-Rate Clock Mode

| Value of ENMP Bit   | DIP Switch Setting |  |
|---------------------|--------------------|--|
|                     | 4                  |  |
| 0 (initial setting) | ON                 |  |
| 1 (slew-rate clock) | OFF                |  |

Caution The IE system may become hung up if a clock that exceeds 12.5 MHz is used when the slew-rate clock mode has been selected.

Be sure not to supply a clock exceeding 12.5 MHz to the UMCLK socket when DIP switch (SW3) 4 is OFF, as this will cause the internal clock to be selected when the IE system is activated.

#### 3.5 Pin Mask Function Settings

## 3.5.1 Wait (WAIT) mask function

By setting switches 1 and 2 of DIP switch (SW3) in the IE-784225-NS-EM1, it is possible to mask the alternate function (WAIT) of pin P66 in the  $\mu$ PD784216A, 784218A, and 784225 Subseries.

Table 3-4. DIP Switch Setting for Wait (WAIT) Mask Function

| Status                    | DIP Switch Setting |           |
|---------------------------|--------------------|-----------|
|                           | 1 (WAITMSK)        | 2 (P66ON) |
| No mask (initial setting) | OFF                | ON        |
| Wait masked               | ON                 | OFF       |

Caution Do not set the DIP switch to settings other than those above.

#### 3.5.2 Wait display function setting

By setting switch 3 of the DIP switch (SW3) in the IE-784225-NS-EM1, it is possible to display the status of "waiting" with an LED light.

Table 3-5. DIP Switch Setting for Wait Display Function

| Status                                             | DIP Switch Setting |  |
|----------------------------------------------------|--------------------|--|
|                                                    | 3 (WAITLED)        |  |
| Wait (WAIT) status not displayed (initial setting) | OFF                |  |
| Wait (WAIT) status displayed                       | ON                 |  |

Caution When pin P66 is used as a port pin, unless the DIP switch is turned OFF the LED may light up.

#### 3.5.3 NMI interrupt mask setting

By setting switch 5 of the DIP switch (SW3) in the IE-784225-NS-EM1, it is possible to mask the NMI interrupt, which is the alternate function of the P02/INTP2 pin.

Table 3-6. DIP Switch Setting for NMI Interrupt Mask

| Status                        | DIP Switch Setting |  |
|-------------------------------|--------------------|--|
|                               | 5                  |  |
| No NMI mask (initial setting) | ON                 |  |
| NMI masked                    | OFF                |  |

Caution Because the NMI interrupt is the alternate function of the P02/INTP2 pin, this pin cannot operate as the P02/INTP2 pin when the NMI mask status has been set.

## 3.6 Low-Voltage Emulation Setting

Low-voltage emulation is possible in the IE system.

When the target system is operating on low voltage, supply the same voltage as the target system to the TP1 terminal pin of the IE-784225-NS-EM1. Set the target voltage between 3 and 5 V.

• Maximum current consumption of TP1

5 V 300 mA 3 V 150 mA

## 3.7 External Trigger

To set up an external trigger, connect it to the IE-784225-NS-EM1's check pin, EXTOUT pin, and EXTIN pin as shown below.

See the integrated debugger (ID78K4-NS) User's Manual (U12796E) for descriptions of related use methods and pin characteristics.

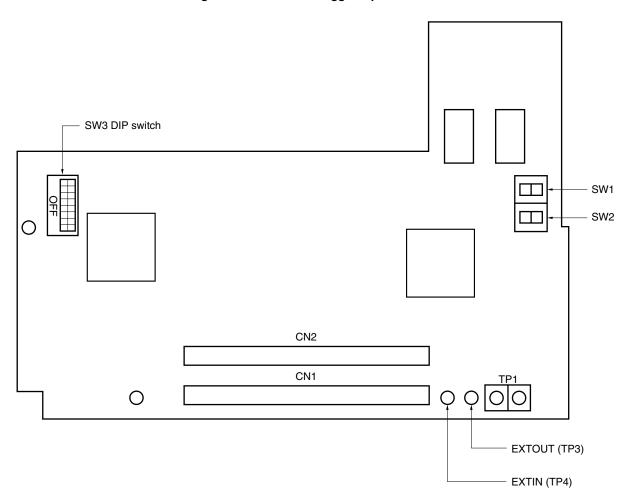

Figure 3-11. External Trigger Input Position

#### CHAPTER 4 DIFFERENCES BETWEEN TARGET DEVICES AND TARGET INTERFACE CIRCUITS

This chapter describes differences between the target device's signal lines and the signal lines of the IE-784225-NS-EM1's target interface circuit.

Although the target device is a CMOS circuit, the IE-784225-NS-EM1's target interface circuit consists of an emulation CPU, TTL, CMOS-IC, and other emulation circuits.

When the IE system is connected with the target system for debugging, the IE system performs emulation so as to operate as the actual target device would operate in the target system.

However, some minor differences exist since the operations are performed via the IE system's emulation.

- (1) Signals directly input/output to/from the emulation CPU
- (2) Signals input from the target system via a gate
- (3) Other signals

The IE system's circuit is used as follows for signals listed in (1) to (3) above.

#### (1) Signals directly input/output to/from the emulation CPU

The following signals perform the same operations as in the  $\mu$ PD784216A, 784216AY, 784218AY, and 784225 Subseries. For the signals related to ports excluding ports 1 and 13 (having alternate functions as pins for A/D and D/A converters), however, a 1 M $\Omega$  pull-down resistor and 22  $\Omega$  resistor are inserted in series.

- Signals related to port 0
- Signals related to port 1 (A/D converter input)
- Signals related to port 2
- Signals related to port 3
- Signals related to port 7
- Signals related to port 10
- · Signals related to port 12
- Signals related to port 13 (D/A converter input)
- Signals related to A/D converter
  - AVREF0
  - AVREF1
  - AVss
  - $\bullet \quad \text{AV}_{\text{DD}}^{\text{Note}}$

**Note** The AV<sub>DD</sub> pin on the target system is not connected to the IE system. Either the power supply of the IE system or the power supply supplied to TP1 is supplied to the AV<sub>DD</sub> pin of the emulation CPU. Port 10 and AV<sub>REF0</sub> are not used when the target system is the  $\mu$ PD784225 Subseries.

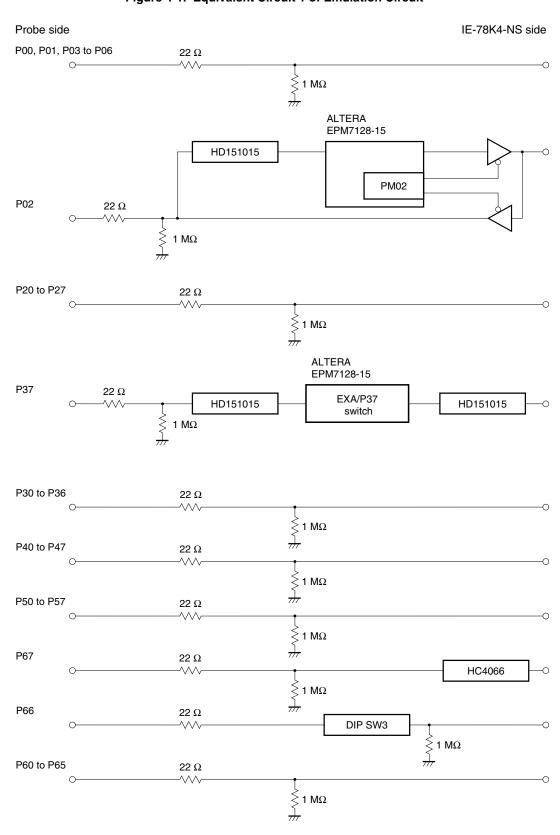

Figure 4-1. Equivalent Circuit 1 of Emulation Circuit

**Remark** When the target device is the  $\mu$ PD784225 Subseries, the signal of the P06 pin is not used in the IE system.

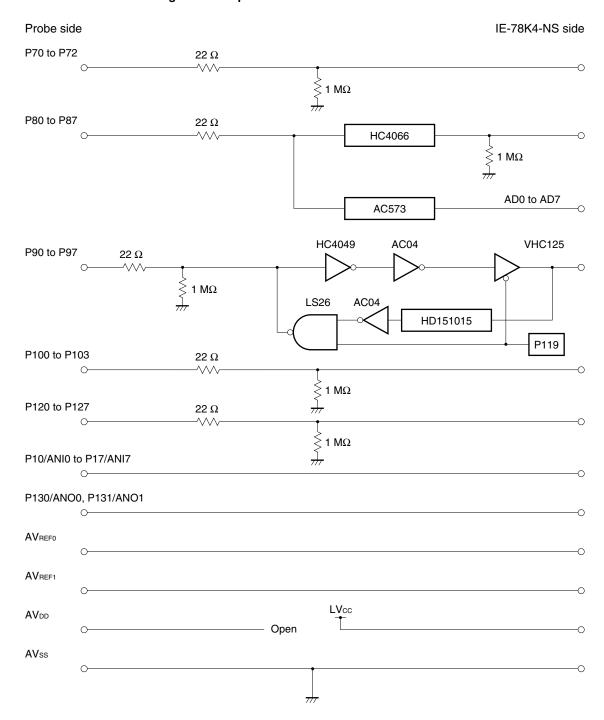

Figure 4-2. Equivalent Circuit 2 of Emulation Circuit

**Remark** When the target device is the  $\mu$ PD784225 Subseries, the following signals are not used in the IE system, and LVcc is supplied to AV<sub>REF0</sub>. P80 to P87, P90 to P97, and P100 to P103

37

#### (2) Signals input from the target system via a gate

Since the following signals are input via a gate, their timing shows a delay compared to that of the  $\mu$ PD784225 Subseries. Their AC characteristics and DC characteristics are therefore different from  $\mu$ PD784225 Subseries, making it necessary to observe a stricter timing design than in the case of  $\mu$ PD784216A, 784216AY, 784218A, 784218AY, and 784225 Subseries.

- RESET signal
- · Signals related to clock input

Figure 4-3. Equivalent Circuit 3 of Emulation Circuit

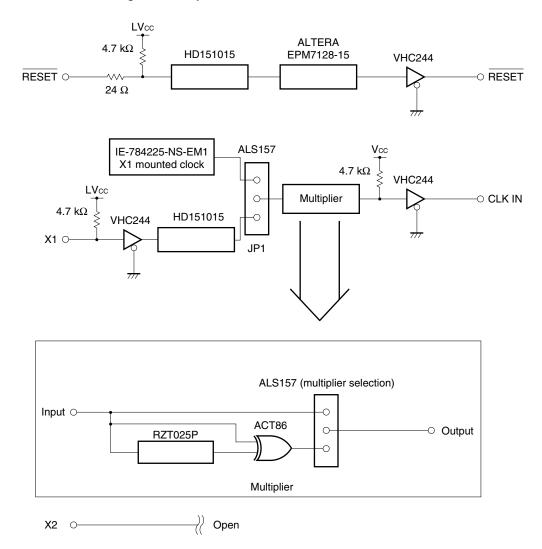

Remark The multiplier can be selected by switch 4 of the DIP switch (SW3).

When the multiplier is not selected, the IE system is supplied with the input frequency unchanged. When the multiplier is selected, the IE system is supplied with a frequency 2 times that input. Be sure to observe the caution concerning emulation of the slew-rate clock in **3.4.4**.

Figure 4-4. Equivalent Circuit 4 of Emulation Circuit

Probe side IE-78K4-NS side

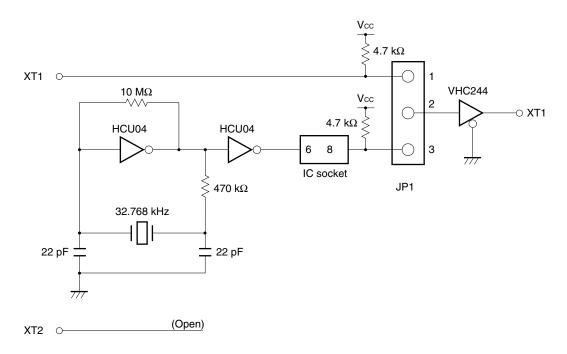

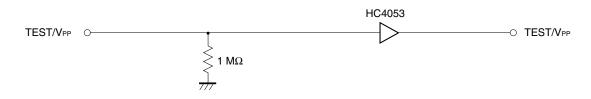

The internal IE system voltage is selected for the TEST/V<sub>PP</sub> input to the IE system during reset. The voltage from the target is selected after reset is released.

#### (3) Other signals

• V<sub>DD</sub> pin

When the emulation CPU is operating at 5 V, its power is supplied from the internal IE system, but when operating at low voltage, its power is supplied from the low-voltage pin (TP1). The V<sub>DD</sub> pin of the target system is only used to control the LED (USERV<sub>DD</sub>) in the IE system that monitors the input of the target system's power supply.

Vss pin
 The Vss pin is connected to GND inside the IE system.

## APPENDIX A EMULATION PROBE PIN ASSIGNMENT TABLE

Table A-1. NP-80GC/GK Pin Assignments (1/2)

| Emulation Probe | CN2 Pin No. | Emulation Probe | CN2 Pin No. |  |
|-----------------|-------------|-----------------|-------------|--|
| 1               | 114         | 34              | 49          |  |
| 2               | 113         | 35              | 50          |  |
| 3               | 108         | 36              | 45          |  |
| 4               | 107         | 37              | 46          |  |
| 5               | 104         | 38              | 41          |  |
| 6               | 103         | 39              | 42          |  |
| 7               | 100         | 40              | 35          |  |
| 8               | 99          | 41              | 8           |  |
| 9               | 94          | 42              | 7           |  |
| 10              | 93          | 43              | 14          |  |
| 11              | 30          | 44              | 13          |  |
| 12              | 29          | 45              | 18          |  |
| 13              | 24          | 46              | 17          |  |
| 14              | 23          | 47              | 22          |  |
| 15              | 20          | 48              | 21          |  |
| 16              | 19          | 49              | 28          |  |
| 17              | 16          | 50              | 27          |  |
| 18              | 15          | 51              | 92          |  |
| 19              | 10          | 52              | 91          |  |
| 20              | 9           | 53              | 98          |  |
| 21              | 37          | 54              | 97          |  |
| 22              | 43          | 55              | 102         |  |
| 23              | 44          | 56              | 101         |  |
| 24              | 47          | 57              | 106         |  |
| 25              | 48          | 58              | 105         |  |
| 26              | 51          | 59              | 112         |  |
| 27              | 52          | 60              | 111         |  |
| 28              | 57          | 61              | 83          |  |
| 29              | 58          | 62              | 77          |  |
| 30              | 59          | 63              | 78          |  |
| 31              | 60          | 64              | 73          |  |
| 32              | 55          | 65              | 74          |  |
| 33              | 56          | 66              | 69          |  |

Remarks 1. The NP-80GC/GK are products of Naito Densei Machida Mfg. Co., Ltd.

Table A-1. NP-80GC/GK Pin Assignments (2/2)

| Emulation Probe | CN2 Pin No. | Emulation Probe | CN2 Pin No. |  |
|-----------------|-------------|-----------------|-------------|--|
| 67              | 70          | 74              | 71          |  |
| 68              | 63          | 75              | 72          |  |
| 69              | 64          | 76              | 75          |  |
| 70              | 61          | 77              | 76          |  |
| 71              | 62          | 78              | 79          |  |
| 72              | 65          | 79              | 80          |  |
| 73              | 66          | 80              | 85          |  |

Remarks 1. The NP-80GC/GK are products of Naito Densei Machida Mfg. Co., Ltd.

Table A-2. NP-100GC Pin Assignments (1/2)

| Emulation Probe | CN1 Pin No. | Emulation Probe CN1 Pin No. |    |  |
|-----------------|-------------|-----------------------------|----|--|
| 1               | 118         | 34                          | 52 |  |
| 2               | 117         | 35                          | 57 |  |
| 3               | 114         | 36                          | 58 |  |
| 4               | 113         | 37                          | 59 |  |
| 5               | 108         | 38                          | 60 |  |
| 6               | 107         | 39                          | 55 |  |
| 7               | 104         | 40                          | 56 |  |
| 8               | 103         | 41                          | 49 |  |
| 9               | 100         | 42                          | 50 |  |
| 10              | 99          | 43                          | 45 |  |
| 11              | 94          | 44                          | 46 |  |
| 12              | 93          | 45                          | 41 |  |
| 13              | 30          | 46                          | 42 |  |
| 14              | 29          | 47                          | 35 |  |
| 15              | 24          | 48                          | 36 |  |
| 16              | 23          | 49                          | 31 |  |
| 17              | 20          | 50                          | 32 |  |
| 18              | 19          | 51                          | 4  |  |
| 19              | 16          | 52                          | 3  |  |
| 20              | 15          | 53                          | 8  |  |
| 21              | 10          | 54                          | 7  |  |
| 22              | 9           | 55                          | 14 |  |
| 23              | 6           | 56                          | 3  |  |
| 24              | 5           | 57                          | 18 |  |
| 25              | 33          | 58                          | 17 |  |
| 26              | 34          | 59                          | 22 |  |
| 27              | 37          | 60                          | 21 |  |
| 28              | 38          | 61                          | 28 |  |
| 29              | 43          | 62                          | 27 |  |
| 30              | 44          | 63                          | 92 |  |
| 31              | 47          | 64                          | 91 |  |
| 32              | 48          | 65                          | 98 |  |
| 33              | 51          | 66 97                       |    |  |

Remarks 1. The NP-100GC is a product of Naito Densei Machida Mfg. Co., Ltd.

Table A-2. NP-100GC Pin Assignments (2/2)

| Emulation Probe | CN1 Pin No. | Emulation Probe | CN1 Pin No. |  |
|-----------------|-------------|-----------------|-------------|--|
| 67              | 102         | 84              | 70          |  |
| 68              | 101         | 85              | 63          |  |
| 69              | 106         | 86              | 64          |  |
| 70              | 105         | 87              | 61          |  |
| 71              | 112         | 88              | 62          |  |
| 72              | 111         | 89              | 65          |  |
| 73              | 116         | 90              | 66          |  |
| 74              | 115         | 91              | 71          |  |
| 75              | 87          | 92              | 72          |  |
| 76              | 88          | 93              | 75          |  |
| 77              | 83          | 94              | 76          |  |
| 78              | 84          | 95              | 79          |  |
| 79              | 77          | 96              | 80          |  |
| 80              | 78          | 97              | 85          |  |
| 81              | 73          | 98              | 86          |  |
| 82              | 74          | 99              | 89          |  |
| 83              | 69          | 100             | 90          |  |

Remarks 1. The NP-100GC is a product of Naito Densei Machida Mfg. Co., Ltd.

Table A-3. NP-100GF Pin Assignments (1/2)

| - I D .I        | ONLA DI AL  | F 1 11 5 1      | ONA DE N    |
|-----------------|-------------|-----------------|-------------|
| Emulation Probe | CN1 Pin No. | Emulation Probe | CN1 Pin No. |
| 1               | 116         | 34              | 107         |
| 2               | 115         | 35              | 104         |
| 3               | 87          | 36              | 103         |
| 4               | 88          | 37              | 100         |
| 5               | 83          | 38              | 99          |
| 6               | 84          | 39              | 94          |
| 7               | 77          | 40              | 93          |
| 8               | 78          | 41              | 30          |
| 9               | 73          | 42              | 29          |
| 10              | 74          | 43              | 24          |
| 11              | 69          | 44              | 23          |
| 12              | 70          | 45              | 20          |
| 13              | 63          | 46              | 19          |
| 14              | 64          | 47              | 16          |
| 15              | 61          | 48              | 15          |
| 16              | 62          | 49              | 10          |
| 17              | 65          | 50              | 9           |
| 18              | 66          | 51              | 6           |
| 19              | 71          | 52              | 5           |
| 20              | 72          | 53              | 33          |
| 21              | 75          | 54              | 34          |
| 22              | 76          | 55              | 37          |
| 23              | 79          | 56              | 38          |
| 24              | 80          | 57              | 43          |
| 25              | 85          | 58              | 44          |
| 26              | 86          | 59              | 47          |
| 27              | 89          | 60              | 48          |
| 28              | 90          | 61              | 51          |
| 29              | 118         | 62              | 52          |
| 30              | 117         | 63              | 57          |
| 31              | 114         | 64              | 58          |
| 32              | 113         | 65              | 59          |
| 33              | 108         | 66 60           |             |
| I               | I           |                 | l           |

Remarks 1. The NP-100GF is a product of Naito Densei Machida Mfg. Co., Ltd.

Table A-3. NP-100GF Pin Assignments (2/2)

| Emulation Probe | CN1 Pin No. | Emulation Probe | CN1 Pin No. |  |
|-----------------|-------------|-----------------|-------------|--|
| 67              | 55          | 84              | 13          |  |
| 68              | 56          | 85              | 18          |  |
| 69              | 49          | 86              | 17          |  |
| 70              | 50          | 87              | 22          |  |
| 71              | 45          | 88              | 21          |  |
| 72              | 46          | 89              | 28          |  |
| 73              | 41          | 90              | 27          |  |
| 74              | 42          | 91              | 92          |  |
| 75              | 35          | 92              | 91          |  |
| 76              | 36          | 93              | 98          |  |
| 77              | 31          | 94              | 97          |  |
| 78              | 32          | 95              | 102         |  |
| 79              | 4           | 96              | 101         |  |
| 80              | 3           | 97              | 106         |  |
| 81              | 8           | 98              | 105         |  |
| 82              | 7           | 99              | 112         |  |
| 83              | 14          | 100             | 111         |  |

Remarks 1. The NP-100GF is a product of Naito Densei Machida Mfg. Co., Ltd.

## **★** APPENDIX B PROGRAM WAIT CONTROL REGISTER SETTINGS IN IN-CIRCUIT EMULATOR

When performing programmable debugging using the in-circuit emulator, wait control must be performed by setting PWC1 and programmable wait control register 2 (PWC2).

If an external wait is set for the internal ROM area, the CPU becomes deadlocked.

The deadlock status is cleared only by reset input.

The settings of PWC2 and PWC1, other than bits 1 and 0, are invalid in the actual device, but have no adverse effect.

#### (1) Program wait control register 1 (PWC1) of in-circuit emulator

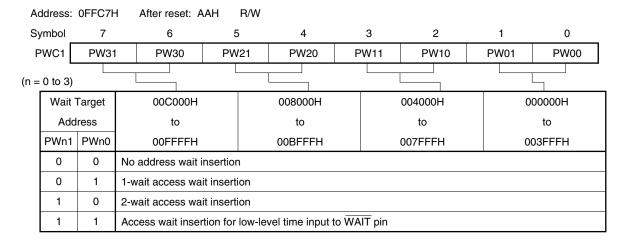

#### (2) Program wait control register 2 (PWC2) of in-circuit emulator

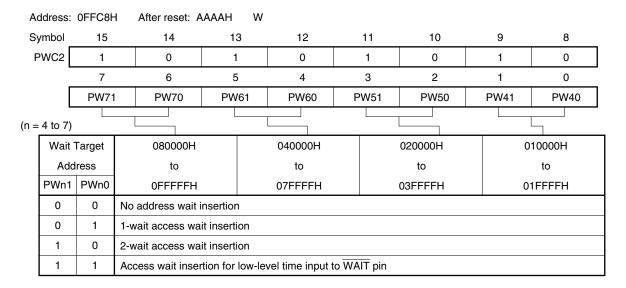

Remark Wait cycle insertion is controlled by the entire address space (except peripheral RAM area).

## APPENDIX C REVISION HISTORY

The history of revisions up to this edition is shown below. The "Applied to:" column indicates the chapters in each edition to which the revision was applied.

| Edition     | Major Revisions from Previous Edition                                                                                                    | Applied to:                                                                    |
|-------------|----------------------------------------------------------------------------------------------------|--------------------------------------------------------------------------------|
| 2nd edition | Change of debugger supply medium to CD-ROM, addition of (-A) to IE-70000-PCI-IF, addition of website address for downloading device files, and modification of telephone number of Naito Densei Machida Mfg. Co., Ltd. | CHAPTER 1 GENERAL                                                              |
|             | Modification of target devices in basic specifications                                                                                                    |                                                                                |
|             | Addition of description for selection of emulator main unit                                                                                                    | CHAPTER 3 INSTALLATION                                                         |
|             | Deletion of description that parts board is supplied                                                                                                    |                                                                                |
|             | Modification of chapter title and description                                                                                                    | APPENDIX B PROGRAM WAIT<br>CONTROL REGISTER SETTINGS<br>IN IN-CIRCUIT EMULATOR |

# [MEMO]

# [MEMO]

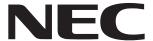

# Facsimile Message

| From: Message                                                                                          |                                                            | Although NEC has taken all possible steps to ensure that the documentation supplied to our customers is complete, bug free and up-to-date, we readily accept that errors may occur. Despite all the care and |                                                                       |                                                                                                    |  |  |
|----------------------------------------------------------------------------------------------------|------------------------------------------------------------|----------------------------------------------------------------------------------------------------|-----------------------------------------------------------------------|----------------------------------------------------------------------------------------------------|--|--|
| Name                                                                                                   |                                                            |                                                                                                    | encounterproblems i<br>Please complete the                            | precautions we've taken, you may encounter problems in the documentation. Please complete this form whenever |  |  |
| Company                                                                                                |                                                            |                                                                                                    | you'd like to report improvements to us.                              |                                                                                                    |  |  |
| Tel.                                                                                                   | FAX                                                        |                                                                                                    |                                                                       |                                                                                                    |  |  |
| Address                                                                                                |                                                            |                                                                                                    | Thank you for yo                                                      | our kind support.                                                                                            |  |  |
| North America NEC Electronics Inc. Corporate Communications Dept. Fax: +1-800-729-9288 +1-408-588-6130 | NEC Electronic                                             | nilippines, Oceania<br>s Hong Kong Ltd.<br>6-9022/9044                                                                                                    | Asian Nations except I<br>NEC Electronics Singap<br>Fax: +65-250-3583 |                                                                                                    |  |  |
| Europe NEC Electronics (Europe) GmbH Market Communication Dept. Fax: +49-211-6503-274                  | Korea<br>NEC Electronic:<br>Seoul Branch<br>Fax: +82-2-528 | s Hong Kong Ltd.<br>3-4411                                                                                                    | Japan<br>NEC Semiconductor Tec<br>Fax: +81- 44-435-9608               | chnical Hotline                                                                                              |  |  |
| South America<br>NEC do Brasil S.A.<br>Fax: +55-11-6462-6829                                           | <b>Taiwan</b> NEC Electronic: Fax: +886-2-27               |                                                                                                    |                                                                       |                                                                                                    |  |  |
| would like to report the follo                                                                         | wing error/mak                                             | ce the following s                                                                                                    | uggestion:                                                            |                                                                                                    |  |  |
| Document title:                                                                                        |                                                            |                                                                                                    |                                                                       |                                                                                                    |  |  |
| Document number:                                                                                       |                                                            |                                                                                                    | Page number: _                                                        |                                                                                                    |  |  |
|                                                                                                    |                                                            |                                                                                                    |                                                                       |                                                                                                    |  |  |
|                                                                                                    |                                                            |                                                                                                    |                                                                       |                                                                                                    |  |  |
| f possible, please fax the ref                                                                         | erenced page                                               | or drawing.                                                                                                    |                                                                       |                                                                                                    |  |  |
| <b>Document Rating</b>                                                                                 | Excellent                                                  | Good                                                                                                    | Acceptable                                                            | Poor                                                                                                    |  |  |
| Clarity                                                                                                |                                                            |                                                                                                    |                                                                       | 0                                                                                                    |  |  |
| Technical Accuracy                                                                                     |                                                            |                                                                                                    |                                                                       | <u> </u>                                                                                                    |  |  |
| Organization                                                                                           |                                                            |                                                                                                    |                                                                       |                                                                                                    |  |  |